# **KREDİ MODÜLÜ**

İşletmelerin faaliyetlerini sürdürürken, karşılaştıkları finansal ihtiyaçların giderilmesinde sıklıkla başvurulan kredilerin sağlıklı takibi, gecikme veya erken ödeme gibi durumlarda ödenmek zorunda kalınan faiz bedelleri ile karşılaşma, kredi notunun düşürülmesi gibi olumsuzluklarla karşılaşmamak adına önem taşımaktadır.

Kredi modülü, kullanılan bu kredilerin ödemelerinin düzenli takibini sağlar.

Ödeme günleri öncesinde tanımlanan hatırlatma günleri ile kredilerin vadesinde ödenmesi konusunda kullanıcılara yardımcı olur.

Raporlama ekranı ile kısa, orta ve uzun vadeli finansal planlamalarda da kredi ödemeleri ile oluşan giderlerinin tespitini sağlar.

# **Kredi Modülü Kullanımında;**

Banka hesap kartı tanımlanır. **Genel Bilgiler** bölümünden, Hesap Tipi alanında **Kredi Hesabı** seçilir.

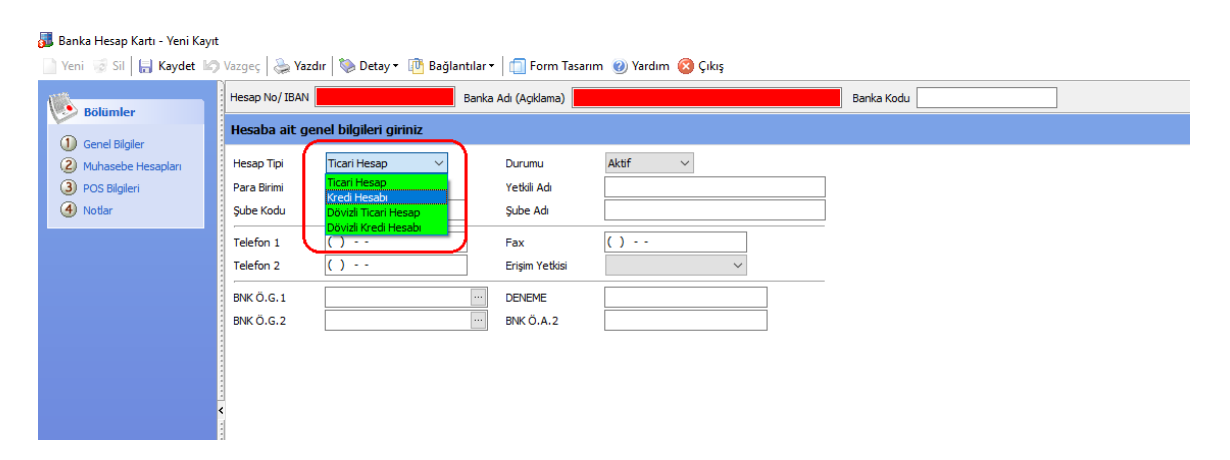

**Kredi Bilgileri** bölümünden, açılan kredi hesabının masraf kartları tanımlanır. Bu kartlar hizmet masraf kartlarıdır.

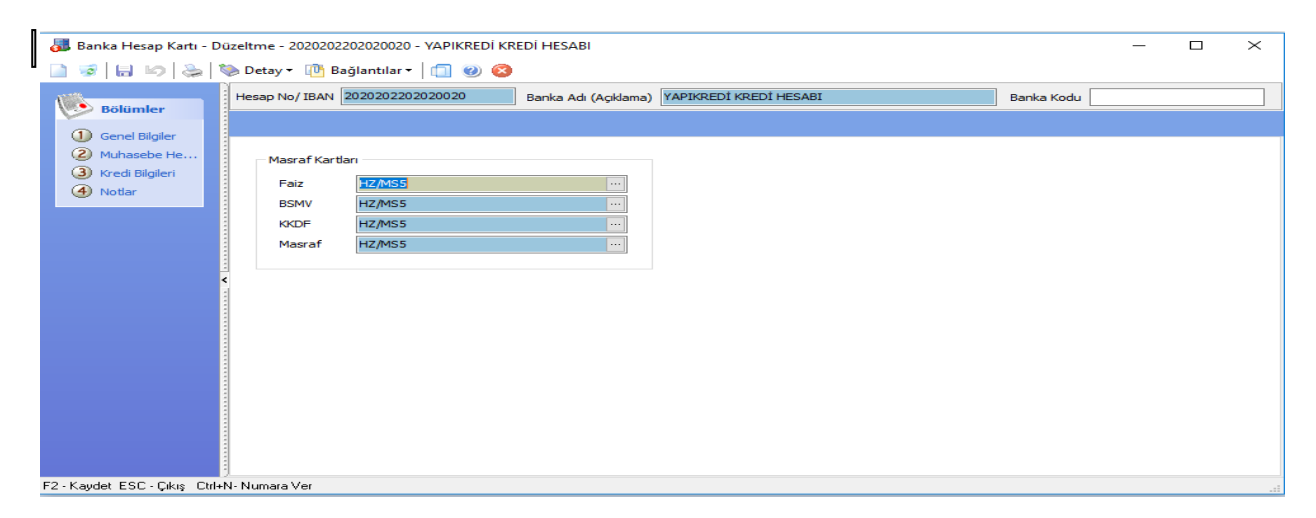

Kredi kullanımı yapıldığında paranın yatırılacağı ve kredi ödemelerinin yapılacağı bir

banka hesap kartı daha tanımlanmalıdır. Bu banka hesap kartının hesap tipi **Ticari Hesap** seçilmelidir.

## **Kredi Fiş Girişi**

Kullanılan kredinin girişi **Kredi Fiş Giriş** ekranından yapılır. Kredi için; Fiş numarası ve Fiş Tarihi **Fiş tarihi** ve **Fiş No** alanlarına, Kullanılan kredi için tanımlanan Kredi Hesap Numarası **Kredi Hesabı** alanına, Kullanılacak ticari hesap **Mevduat Hesabı** alanına, Kullanılan kredi tutarı, **Kredi Tutarı** alanına,

**Faiz, BSMV** ve **KKDF** oranları ilgili alanlara,

Kredinin ilk taksidinin ödeneceği tarih, **İlk Taksit Tarihi** alanına,

vade süresi **Vade Ay** alanına,

kredi kullanımı için yansıtılan diğer masraflar **Masraf** alanına girilir.

Ödeme planı manuel olarak girilecek ise **Ödeme Planı Manuel Girilecek** alanı işaretlenir.

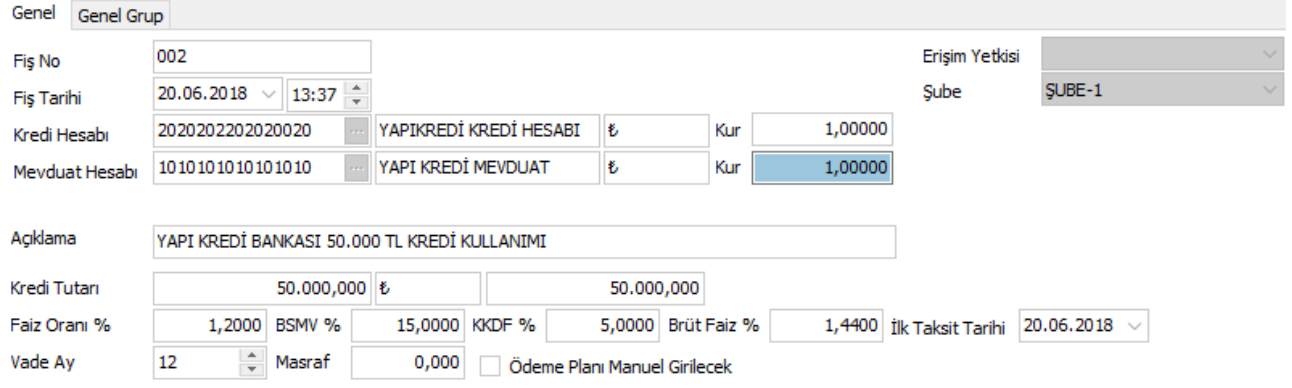

Veri girişleri yapıldıktan sonra ödeme planı oluşur.

Oluşan ödeme planında taksitlerin, tutarı, vade tarihi, anapara, faiz, BSMV ve KKDF tutarları görülebilir.

**Banka Kredi Taksitleri** 

|   | Taksit Sıra No | <b>Taksit Tutarı</b> | Vade Tarihi          | <b>Ana Para</b> | <b>Faiz Tutari</b> | <b>BSMV Tutari</b> | <b>KKDF Tutari</b> |
|---|----------------|----------------------|----------------------|-----------------|--------------------|--------------------|--------------------|
| Ы |                |                      | 4.566,884 20.06.2018 | 3,846,884       | 600,000            | 90,000             | 30,000             |
|   |                |                      | 4.566,884 20.07.2018 | 3.902,279       | 553,837            | 83,076             | 27,692             |
|   |                |                      | 4.566,884 20.08.2018 | 3.958,471       | 507,010            | 76,052             | 25,351             |
|   |                |                      | 4.566.884 20.09.2018 | 4.015,475       | 459,508            | 68,926             | 22,975             |
|   | 5.             |                      | 4.566,884 20.10.2018 | 4.073,297       | 411,323            | 61,698             | 20,566             |
|   | 6.             |                      | 4.566,884 20.11.2018 | 4.131,953       | 362,443            | 54,366             | 18,122             |
|   |                |                      | 4.566,884 20.12.2018 | 4.191,452       | 312,860            | 46,929             | 15,643             |
|   | 8              |                      | 4.566,884 20.01.2019 | 4.251,810       | 262,562            | 39,384             | 13,128             |
|   | 9              |                      | 4.566.884 20.02.2019 | 4.313,035       | 211,541            | 31,731             | 10,577             |
|   | 10             |                      | 4.566,884 20.03.2019 | 4.375,143       | 159,784            | 23,968             | 7,989              |
|   | 11             |                      | 4.566,884 20.04.2019 | 4.438,146       | 107,282            | 16,092             | 5,364              |
|   | 12             |                      | 4.566,885 20.05.2019 | 4.502,055       | 54,025             | 8,104              | 2,701              |

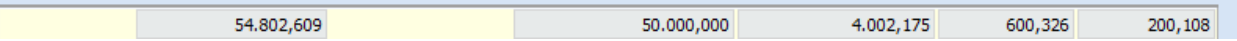

"Banka Kredi Taksit ödemeleri" ekranı kullanılarak, mevcut krediler için taksitler görüntülenebilir.

Görüntülemek istediğimiz hesaba ait kredi hesabını filtreleyerek, hangi kredi ile ilgili ödemeler listelensin isteniyorsa o hesabın gelmesi sağlanır.

Ekranda yine filtreleme özelliği ile, istenirse açık, kapalı veya tümü şeklinde taksitler görüntülenebilir. Vadesi geçmiş taksitler **kırmızı**, vadesi gelen taksitler **sarı**, vadesi henüz yaklaşmamış taksitler ise standart rengi ile ekranda görülür.

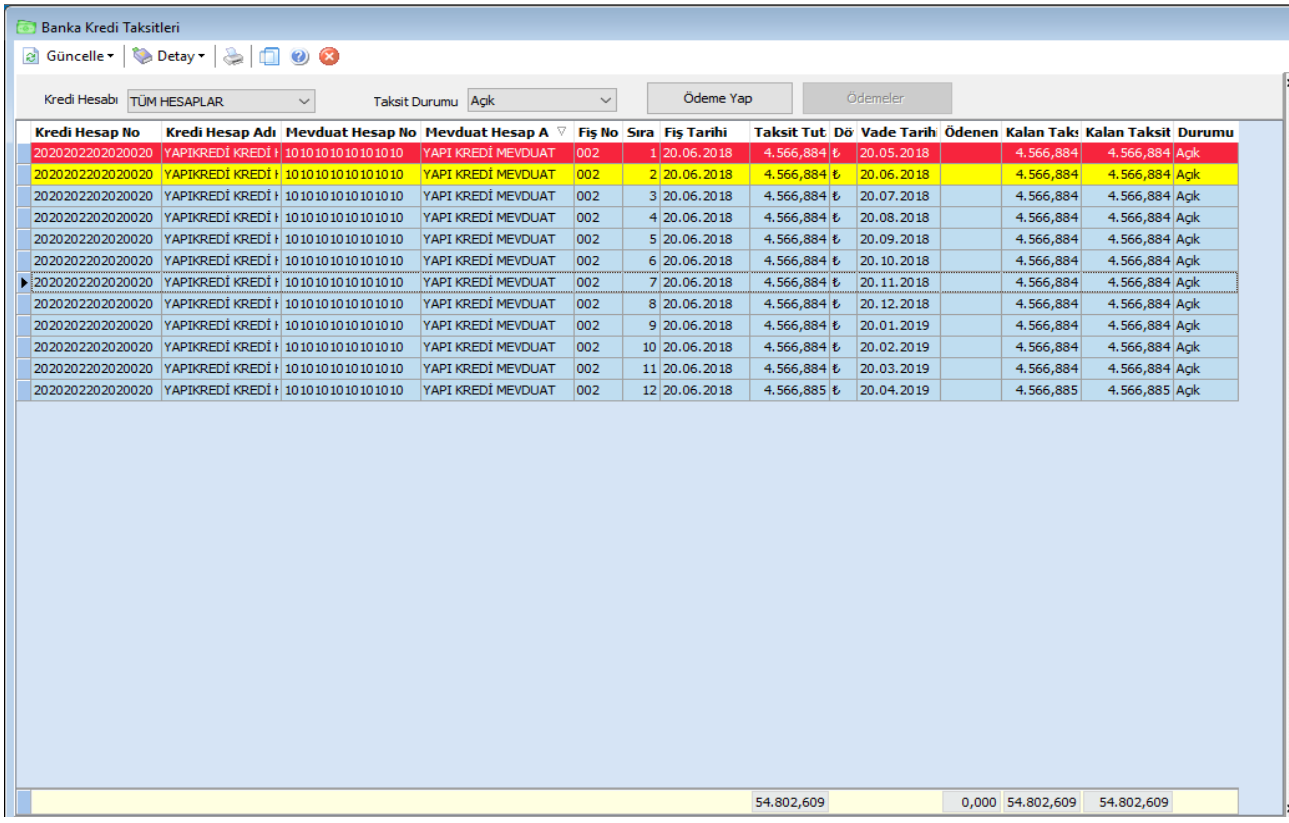

#### **Kredi taksit ödeme**

Kredi ödemeleri yapıldıkça, ilgili taksit satırı seçilip, **"ödeme yap"** butonuna tıklanır. Açılan ekranda ödenecek tutar, vade-işlem tarihleri, ödenecek tutarın anapara+faiz+BSMV+KKDF tutarları otomatik olarak gelir. **"Öde"** butonu tıklandığında ise ödeme kaydı gerçekleşmiş olur.

Ödemeye dair, erken ödeme veya geç ödeme faizleri varsa bu alanlara manuel olarak tutarlar girilerek kayıtlar oluşturulabilir.

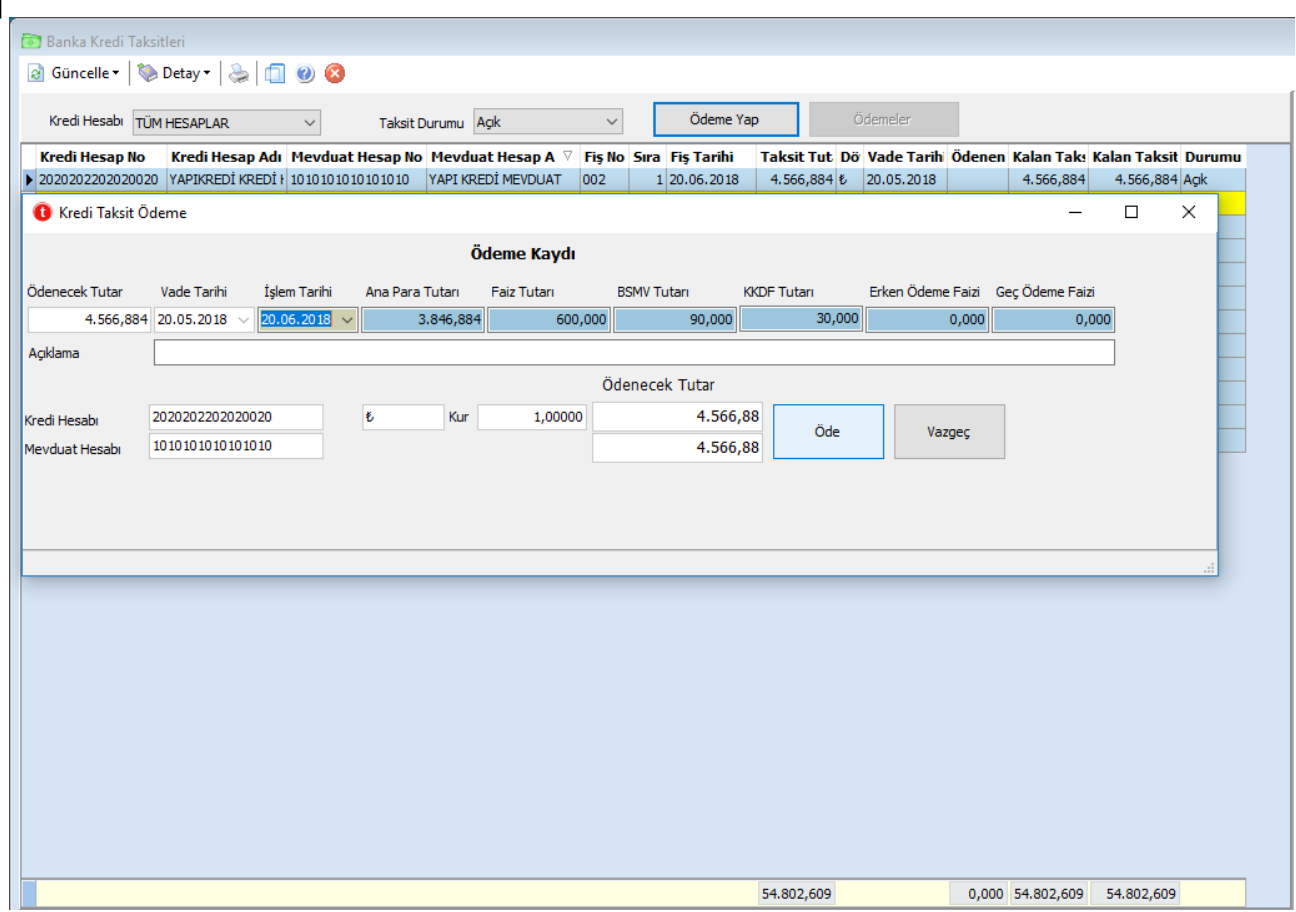

## **Banka Kredi Taksit Takip Raporu**

Kullanılan kredilerin raporlanması için kullanılan Banka Kredi Taksit Takip Raporu ekranı kullanılır.

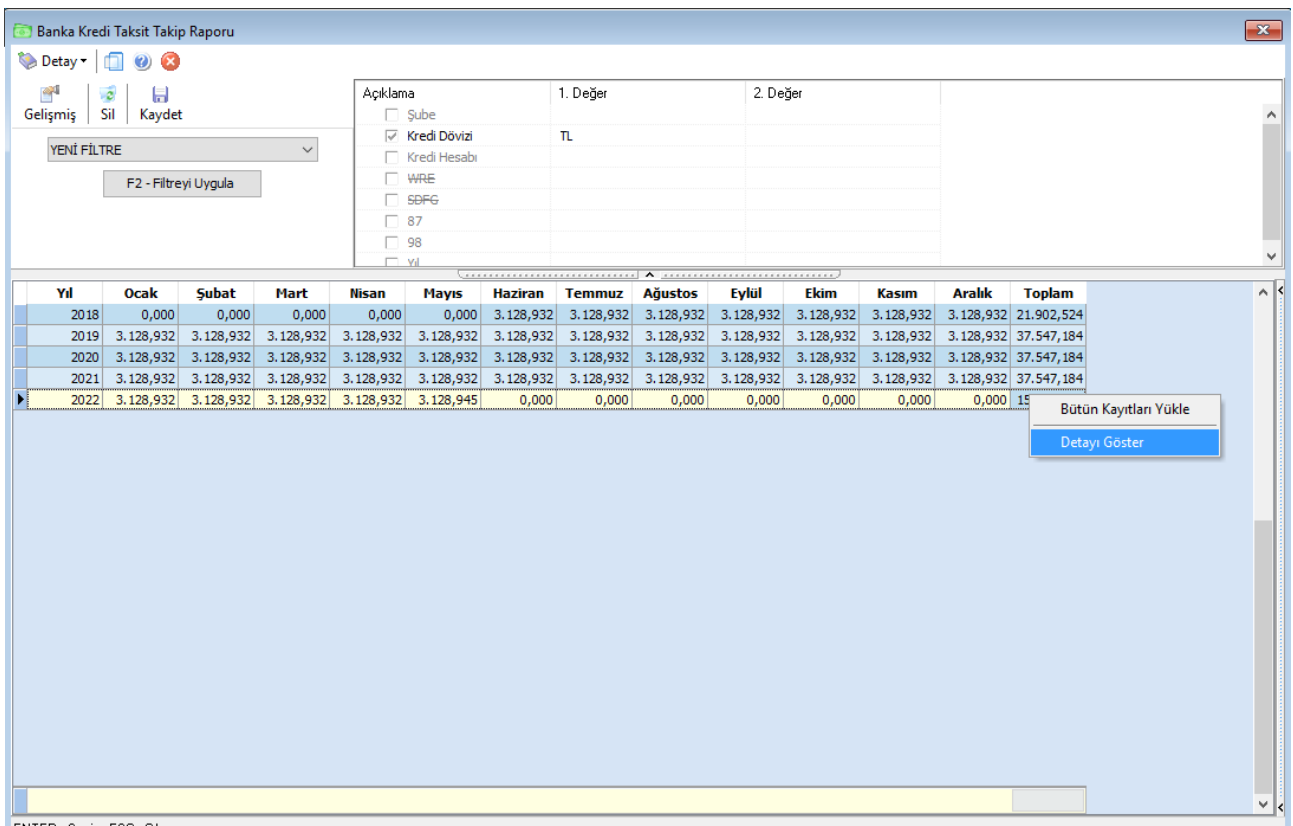

ENTER - Seçim ESC - Çıkış

Filterelemeler yapıldıktan sonra yıllara göre, aylık toplam ödenecek kredi miktarını görebilmenin yanında, görüntülenmek istenen ay ve yıldaki taksit alanına sağ tıklanıp **Detayı Göster** seçildiğinde, o ayda ödenecek taksitler detaylı olarak görüntülenir.

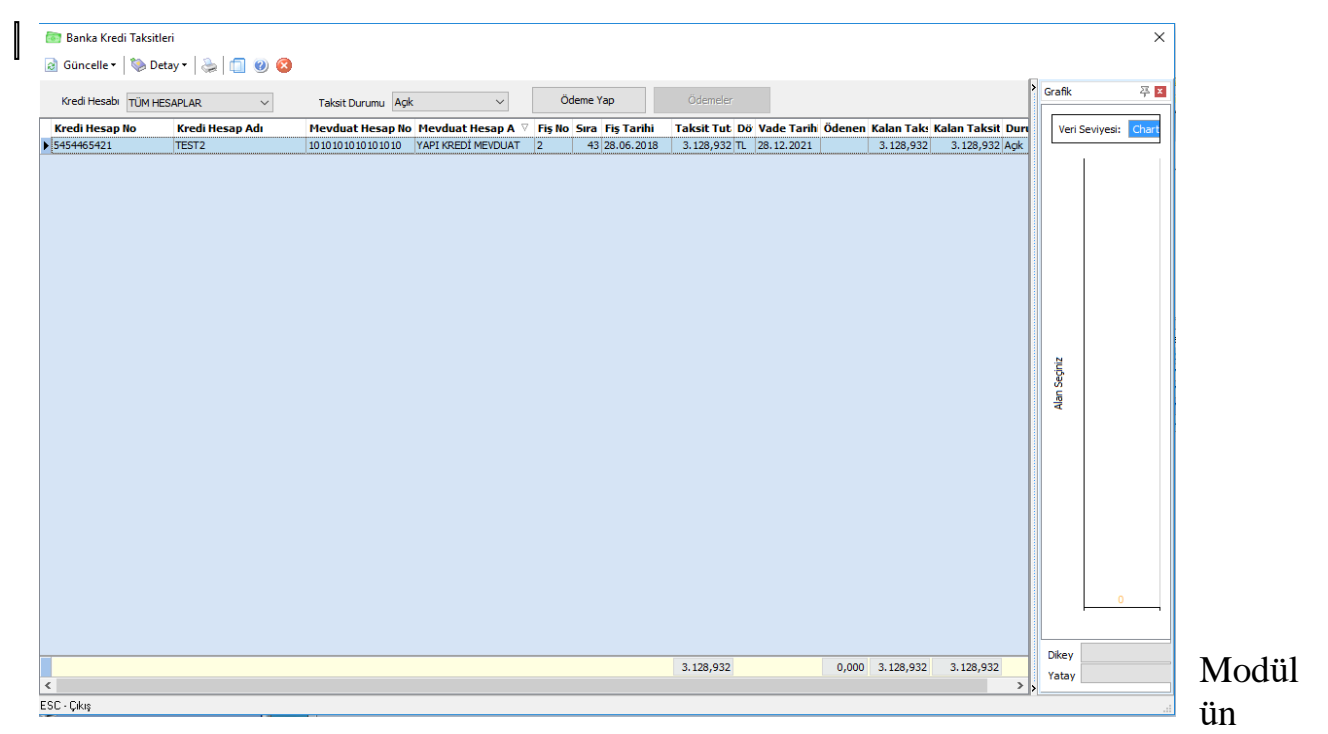

çalışma prensibi gereği Tanımlanan hesap tipi "Kredi Hesabı" olan hesaplar sadece kredi modülünde çalışır hale getirilmiştir. Kredi modülü kullanımı öncesinde

kullanlan kredi hesaplarının "Ticari Hesap" haline dönüştürülmesi gerekmektedir. Aksi takdirde devir işlemleri sırasında sonuçları değiştireceğinden, aşağıdaki uyarı ekranı geldiğinde işlemin "tamam" butonuna tıklanarak onaylanması gerekmektedir.

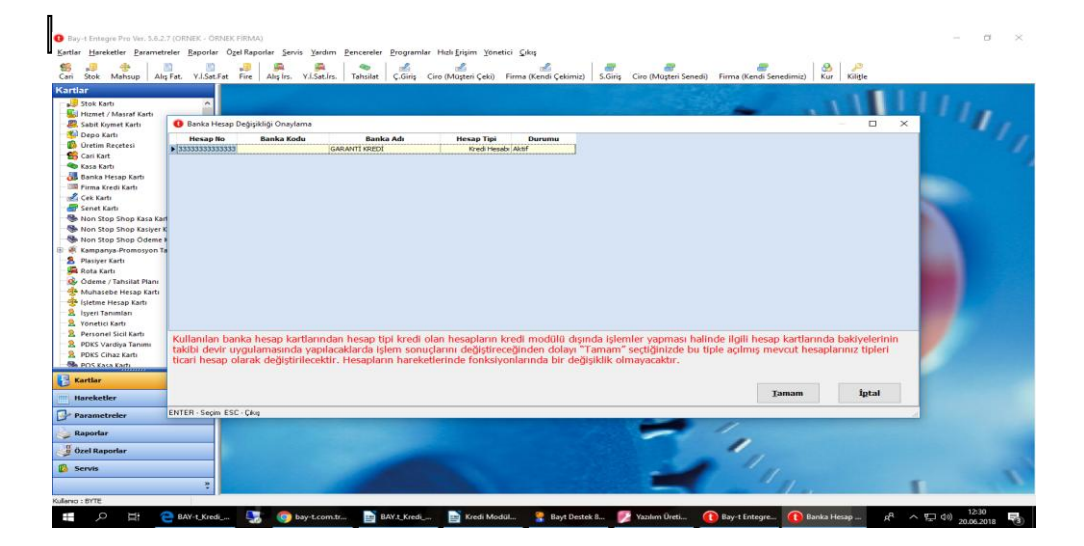

**Muhasebe Entegrasyonları için;**

## **Kredi Hesabı Muhasebe Kodları**

Açılan Kredi hesabının muhasebe entegrasyonu için kullanılacak banka hesap kodları "Muhasebe Hesapları" bölümünden tanımlanır.

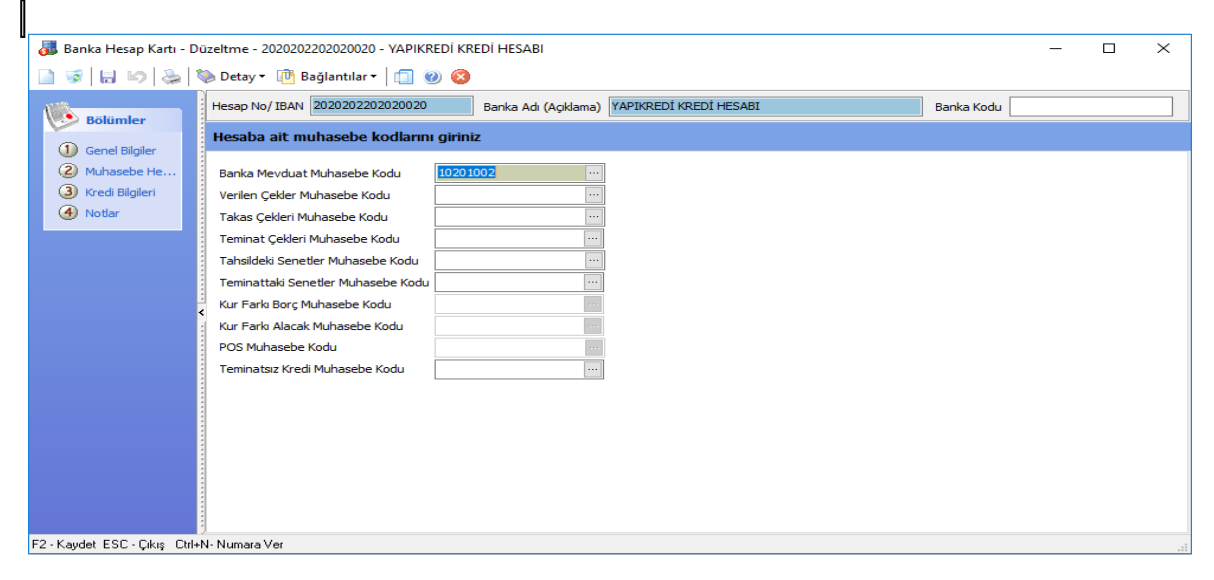

#### **Mevduat Hesabı Muhasebe kodu tanımlanacak**

Açılan Ticari hesabının muhasebe entegrasyonu için kullanılacak banka hesap kodları **Muhasebe Hesapları** bölümünden tanımlanır.

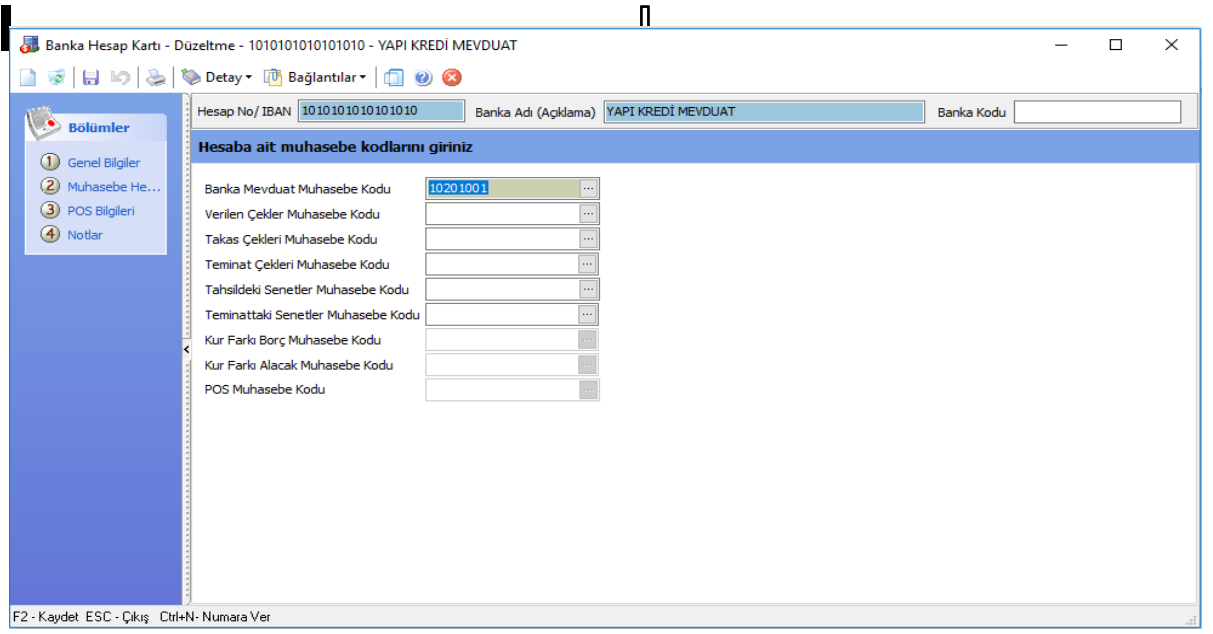

I